# ウィジェットの変更について

ウィジェットが一部、追加/変更されます。 ウィジェットのデザインや追加時の操作が変更されます。

#### ■ 追加/変更されるウィジェット

追加/変更されるおもなウィジェットは次のとおりです。

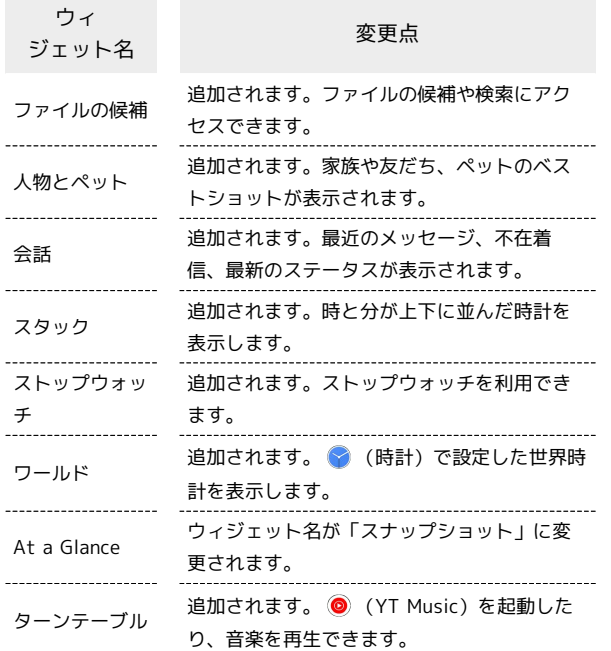

■ ウィジェットを追加する

ウィジェットがアプリごとにまとめて表示されます。

# $\overline{1}$

ホーム画面のアイコンがない場所をロングタッチ

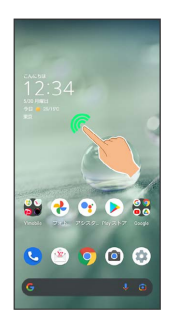

### $\overline{2}$

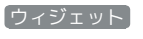

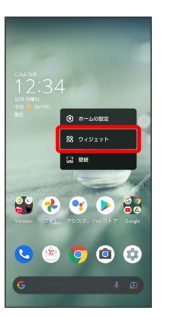

**※3** ウィジェット一覧が表示されます。

### $\overline{\mathbf{3}}$

追加したいウィジェットのアプリ名をタップ

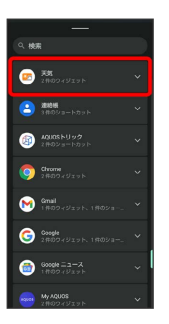

・検索バーの入力欄をタップして検索文字列を入力すると、アプリ やウィジェットを検索できます。

#### $\overline{4}$

追加したいウィジェットをロングタッチ

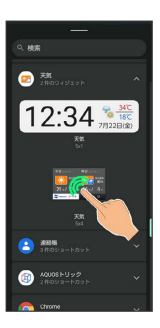

#### $\overline{\mathbf{5}}$

ホーム画面の追加したい位置までドラッグ

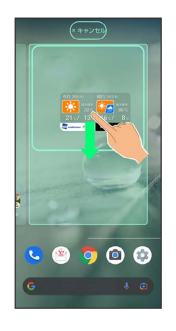

※※<br>ウィジェットが追加されます。